# **GARMIN.**

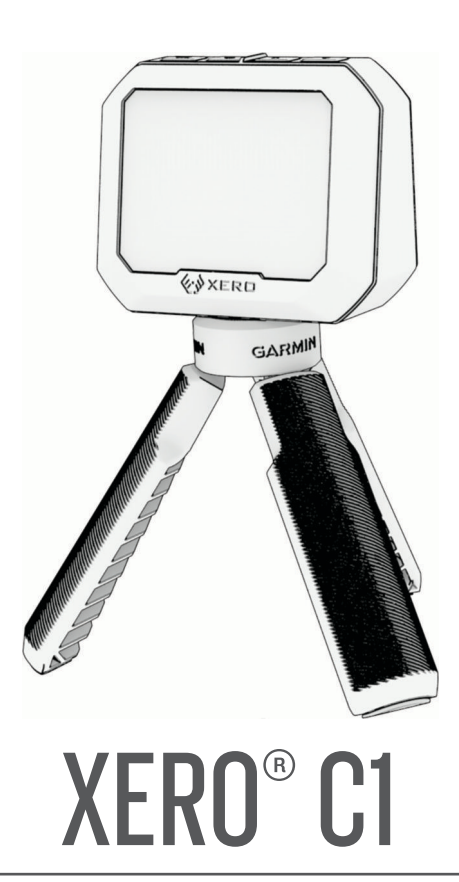

# Käyttöopas

#### © 2023 Garmin Ltd. tai sen tytäryhtiöt

Kaikki oikeudet pidätetään. Tekijänoikeuslakien mukaisesti tätä opasta ei saa kopioida kokonaan tai osittain ilman Garmin kirjallista lupaa. Garmin pidättää oikeuden muuttaa tai parannella tuotteitaan sekä tehdä muutoksia tämän oppaan sisältöön ilman velvollisuutta ilmoittaa muutoksista tai parannuksista muille henkilöille tai organisaatioille. Osoitteessa [www.garmin.com](http://www.garmin.com) on uusimmat päivitykset ja lisätietoja tämän tuotteen käyttämisestä.

Garmin®, Garmin logo ja Xero® ovat Garmin Ltd:n tai sen tytäryhtiöiden tavaramerkkejä, jotka on rekisteröity Yhdysvalloissa ja muissa maissa. Garmin Express™ ja ShotView™ ovat Garmin Ltd:n tai sen tytäryhtiöiden tavaramerkkejä. Näitä tavaramerkkejä ei saa käyttää ilman yhtiön Garmin nimenomaista lupaa.

Mac® on Apple Inc:n rekisteröity tavaramerkki Yhdysvalloissa ja muissa maissa. Sana BLUETOOTH® ja vastaavat logot ovat Bluetooth SIG Inc:n omaisuutta, ja yhtiöllä Garmin on lisenssi niiden käyttöön. USB-C® on USB Implementers Forumin rekisteröity tavaramerkki. Windows® on Microsoft Corporationin rekisteröity tavaramerkki Yhdysvalloissa ja muissa maissa. Muut tavaramerkit ja tuotenimet kuuluvat omistajilleen.

# **Sisällysluettelo**

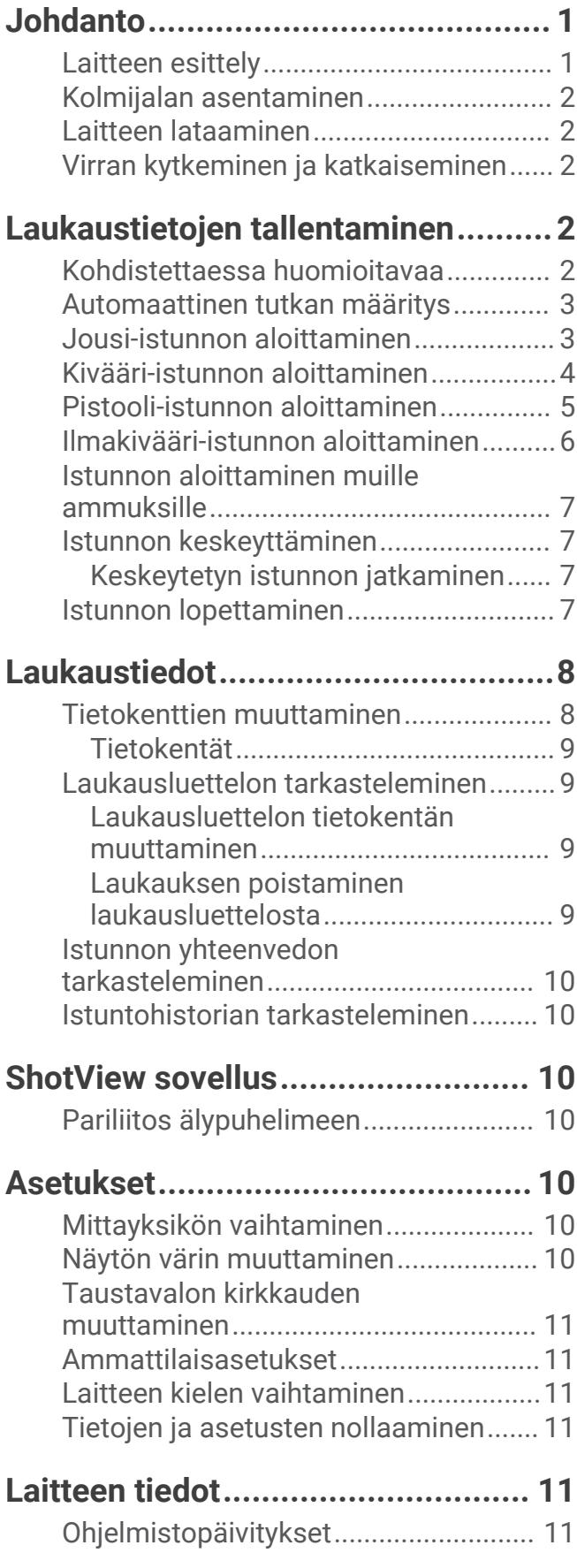

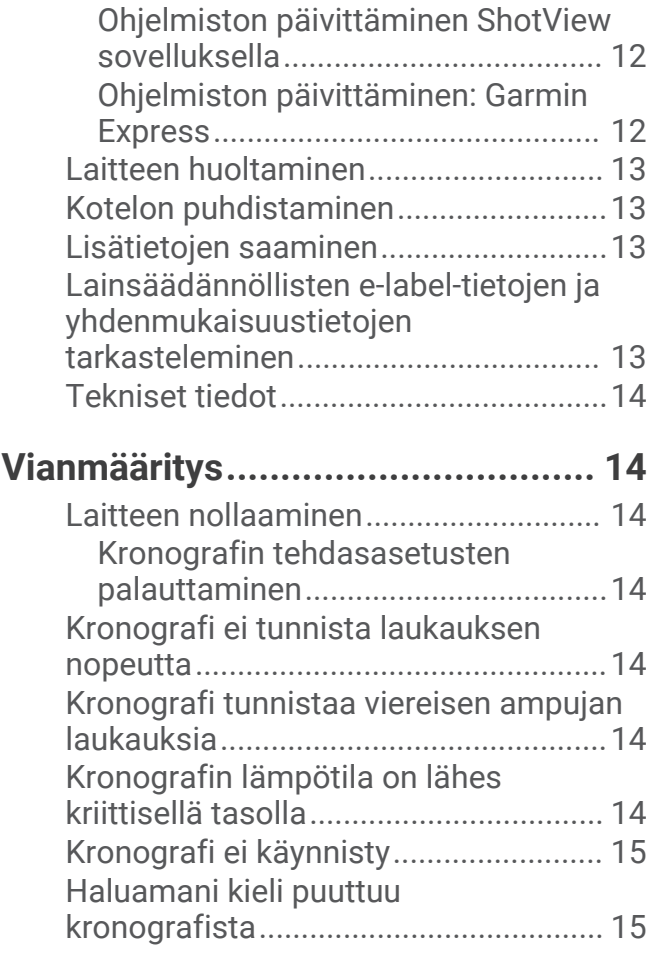

# **Johdanto**

### **VAROITUS**

<span id="page-4-0"></span>Lue lisätietoja varoituksista ja muista tärkeistä seikoista laitteen mukana toimitetusta *Tärkeitä turvallisuus- ja tuotetietoja* -oppaasta.

Tarkista varusteesi aina, ennen kuin käytät jousi- tai ampuma-asetta. Vastaat siitä, että tunnet kaikki jousiammuntaan ja ampuma-aseiden käyttöön sovellettavat säädökset ja noudatat niitä.

Tunne aina kohteesi ja selvitä, mitä sen takana on, ennen kuin ammut. Ampumisympäristön puutteellinen huomioiminen voi aiheuttaa omaisuus- tai henkilövahinkoja tai kuoleman.

Tarkastele laitteen näytön tietoja vain vilkaisemalla. Tarkkaile aina ampumisympäristöäsi, äläkä katso näyttöä pitkään tai anna sen häiritä keskittymistäsi. Ampumisympäristön puutteellinen huomioiminen voi aiheuttaa omaisuus- tai henkilövahinkoja tai kuoleman.

Älä käytä laitetta samalla, kun käsittelet asettasi. Tämä voi häiritä keskittymistä tai johtaa ampumisympäristön puutteelliseen huomioimiseen, mikä voi aiheuttaa vakaviin vammoihin tai kuolemaan johtavan onnettomuuden.

# Laitteen esittely

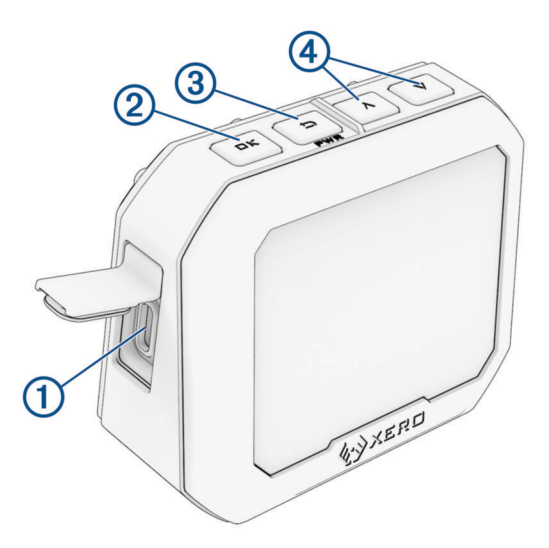

- **USB-C® portti (suojuksen alla)**: liitä USB-C kaapeli laitteen lataamista varten tai ohjelmistopäivitysten lataamista varten tietokoneen kautta.
- **OK**: painikkeella voit valita valikkokohtia.

 **(PWR)**: käynnistä laite painamalla painiketta. Painamalla tätä voit palata edelliseen näyttöön. Sammuta laite painamalla tätä kahden sekunnin ajan.

 $\left(4\right) \wedge \vee$ : vieritä valikkoa painamalla tätä.

## <span id="page-5-0"></span>Kolmijalan asentaminen

Xero C1 kronografin kolmijalan kiinnityksen kierteen koko on  $1/4$ -20, ja se sopii useimpiin kolmijalkoihin. Ruuvaa kolmijalka  $\left(1\right)$  kiinni Xero C1 kronografin pohjaan.

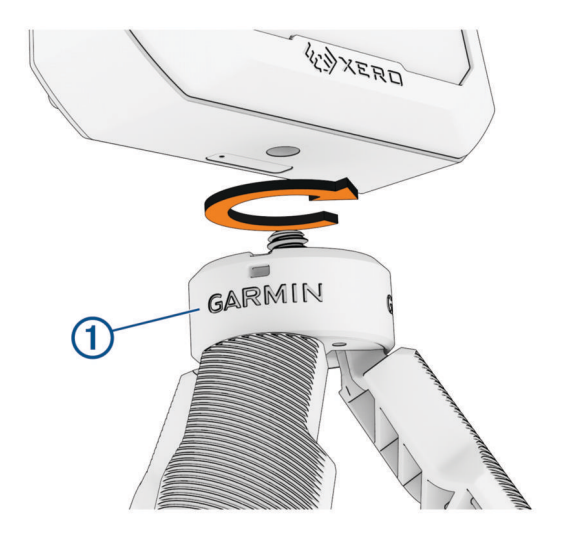

## Laitteen lataaminen

### **VAROITUS**

Tämä tuote sisältää litiumioniakun. Voit välttää henkilövahingot, tuotteen vaurioitumisen ja muut omaisuusvahingot, jotka johtuvat akun altistumisesta liialliselle kuumuudelle, säilyttämällä laitetta suojattuna suoralta auringonvalolta.

### *HUOMAUTUS*

Voit estää korroosiota kuivaamalla USB-portin ja suojuksen ja niitä ympäröivän alueen ennen laitteen lataamista tai liittämistä tietokoneeseen.

Laitteessa on kiinteä litiumioniakku, jonka voi ladata tavallisen muuntajan avulla tai tietokoneen USB-portista. **HUOMAUTUS:** laite ei lataudu, jos lämpötila on hyväksytyn alueen ulkopuolella (*[Tekniset tiedot](#page-17-0)*, sivu 14).

- **1** Avaa USB-C portin suojus.
- **2** Liitä USB-kaapelin pienempi liitin laitteen USB-C porttiin.
- **3** Liitä USB-kaapelin kookkaampi pää ulkoiseen virtalähteeseen, kuten muuntajaan tai tietokoneen USB-porttiin.
- **4** Lataa laitteen akku täyteen.

Akun lataaminen täyteen voi kestää enintään 4 tuntia.

### Virran kytkeminen ja katkaiseminen

- Kytke laitteeseen virta painamalla **PWR**-painiketta.
- Sammuta laite painamalla **PWR**-painiketta 2 sekunnin ajan.

# Laukaustietojen tallentaminen

### Kohdistettaessa huomioitavaa

Varmista paras tulos noudattamalla aina näitä kohdistusohjeita käyttäessäsi kronografia.

- Katso aina ammuksen tyypin mukaista asentokaaviota.
- Varmista aina, että kronografin suuri, tasainen puoli on kohdetta kohti ja näyttö itseäsi kohti.
- Varmista aina, että kronografista on esteetön näkyvyys kohteeseen.
- Varmista aina, että ammus pystyy siirtymään vähintään 20 metriä tai 20 jaardia kronografin edessä.

## <span id="page-6-0"></span>Automaattinen tutkan määritys

Xero C1 kronografi automatisoi osan määrityksestä, jotta pääset alkuun nopeammin.

- **Taajuuden valinta**: kun aloitat istunnon, kronografi tarkistaa muista tutkista johtuvat häiriöt automaattisesti. Jos kronografi havaitsee muiden tutkajärjestelmien aiheuttamia häiriöitä, se siirtyy häiriöttömälle kanavalle automaattisesti.
- **Sijainnin poikkeama**: sijainnin poikkeamaa ei tarvitse määrittää manuaalisesti. Xero C1 kronografi mittaa todellisen nopeuden piipun suulla edistyksellisellä algoritmilla, johon ei tarvitse määrittää sijaintia.

### Jousi-istunnon aloittaminen

#### *HUOMAUTUS*

Aseta kronografi aina paikkaan, jossa se on suojassa esimerkiksi irrotettavien patruunakoteloiden tai suuliekin aiheuttamilta vahingoilta.

Kun käytät kronografia jousiammunnassa, käytä kohdetta, joka on vähintään 4 metrin tai 4 jaardin päässä sinusta.

- **1** Valitse **UUSI ISTUNTO** > **JOUSI**.
- **2** Jos olet ottanut käyttöön **AMMUKSEN PAINON ANTAMINEN** -asetuksen (*[Ammattilaisasetukset](#page-14-0)*, sivu 11), valitse vaihtoehto:
	- Laske nuolen kineettinen energia ja tehotekijä valitsemalla **KYLLÄ** ja antamalla nuolen paino.
	- Jatka laskematta kineettistä energiaa ja tehotekijää valitsemalla **OHITA**.
- **3** Tarkastele tarvittaessa kohdistuskaaviota ja jatka painamalla **OK**-painiketta.
- **4** Suuntaa kronografi kohteeseen näyttö itseesi päin.
- **5** Pidä jousta kronografin yllä siten, että nuoli on 15–35 cm (5–15 tuumaa) kronografin yläpuolella .

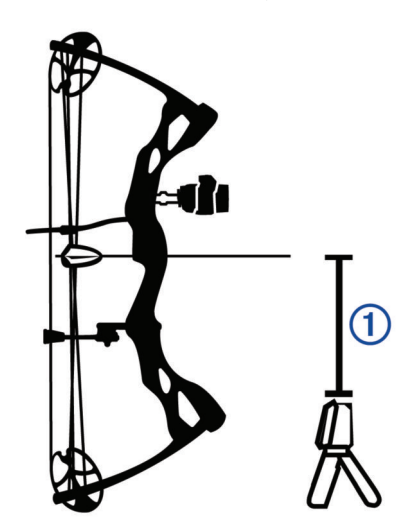

Laite tunnistaa laukaukset ja näyttää mittaukset automaattisesti ampuessasi. Mitattu nopeus on nuolen nopeus sen kulkiessa kronografin yli.

## <span id="page-7-0"></span>Kivääri-istunnon aloittaminen

#### *HUOMAUTUS*

Aseta kronografi aina paikkaan, jossa se on suojassa esimerkiksi irrotettavien patruunakoteloiden tai suuliekin aiheuttamilta vahingoilta.

- **1** Valitse **UUSI ISTUNTO** > **KIVÄÄRI**.
- **2** Valitse nopeusalue.
- **3** Jos olet ottanut käyttöön **AMMUKSEN PAINON ANTAMINEN** -asetuksen (*[Ammattilaisasetukset](#page-14-0)*, sivu 11), valitse vaihtoehto:
	- Laske luodin kineettinen energia ja tehotekijä valitsemalla **KYLLÄ** ja antamalla luodin paino.
	- Jatka laskematta kineettistä energiaa ja tehotekijää valitsemalla **OHITA**.
- **4** Tarkastele tarvittaessa kohdistuskaaviota ja jatka painamalla **OK**-painiketta.
- **5** Aseta kivääri kronografin viereen 15–35 cm:n (5–15 tuuman) päähän  $\overline{1}$  ja varmista, että kronografi on 15–35 cm (5–15 tuumaa) piipun takapuolella  $Q$ .

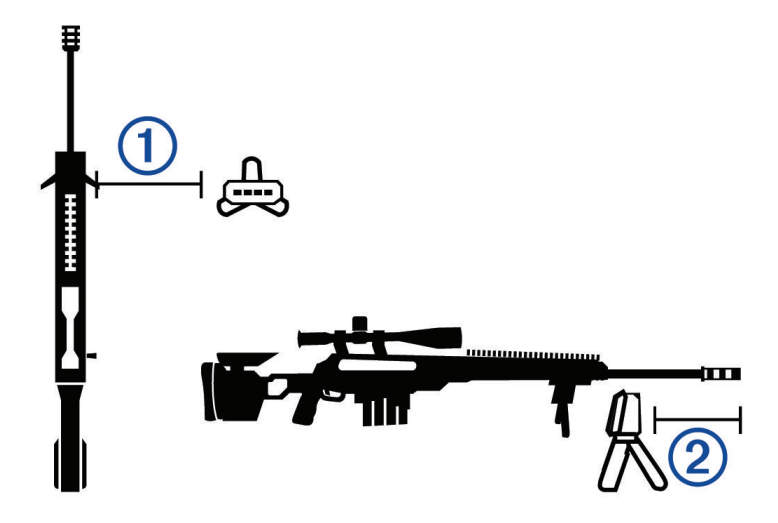

**HUOMAUTUS:** kronografin voi asettaa kummalle puolelle tahansa kivääriä.

**6** Suuntaa kronografi kohteeseen näyttö itseesi päin.

Laite tunnistaa laukaukset ja näyttää mittaukset automaattisesti ampuessasi.

### <span id="page-8-0"></span>Pistooli-istunnon aloittaminen

#### *HUOMAUTUS*

Aseta kronografi aina paikkaan, jossa se on suojassa esimerkiksi irrotettavien patruunakoteloiden tai suuliekin aiheuttamilta vahingoilta.

- **1** Valitse **UUSI ISTUNTO** > **PISTOOLI**.
- **2** Valitse nopeusalue.
- **3** Jos olet ottanut käyttöön **AMMUKSEN PAINON ANTAMINEN** -asetuksen (*[Ammattilaisasetukset](#page-14-0)*, sivu 11), valitse vaihtoehto:
	- Laske luodin kineettinen energia ja tehotekijä valitsemalla **KYLLÄ** ja antamalla luodin paino.
	- Jatka laskematta kineettistä energiaa ja tehotekijää valitsemalla **OHITA**.
- **4** Tarkastele tarvittaessa kohdistuskaaviota ja jatka valitsemalla **OK**.
- **5** Suuntaa kronografi kohteeseen näyttö itseesi päin.
- **6** Pidä pistoolia kronografin yllä siten, että piippu on 15–35 cm (5–15 tuumaa) kronografin yläpuolella  $\mathbb{O}$ .

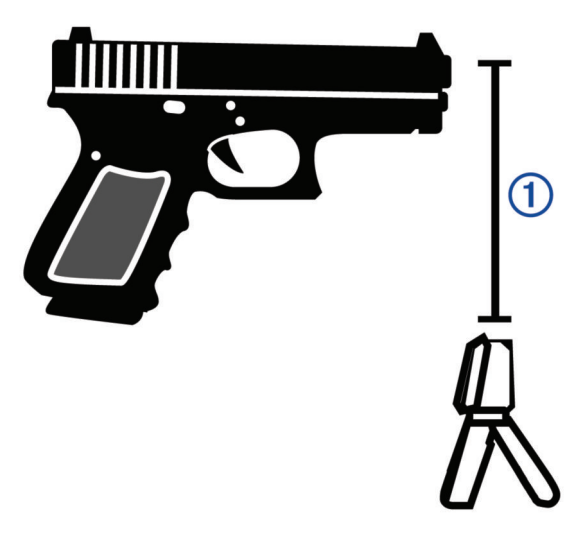

Laite tunnistaa laukaukset ja näyttää mittaukset automaattisesti ampuessasi.

### <span id="page-9-0"></span>Ilmakivääri-istunnon aloittaminen

### *HUOMAUTUS*

Aseta kronografi aina paikkaan, jossa se on suojassa esimerkiksi irrotettavien patruunakoteloiden tai suuliekin aiheuttamilta vahingoilta.

- **1** Valitse **UUSI ISTUNTO** > **ILMAKIVÄÄRI**.
- **2** Jos olet ottanut käyttöön **AMMUKSEN PAINON ANTAMINEN** -asetuksen (*[Ammattilaisasetukset](#page-14-0)*, sivu 11), valitse vaihtoehto:
	- Laske ammuksen kineettinen energia ja tehotekijä valitsemalla **KYLLÄ** ja antamalla ammuksen paino.
	- Jatka laskematta kineettistä energiaa ja tehotekijää valitsemalla **OHITA**.
- **3** Tarkastele tarvittaessa kohdistuskaaviota ja jatka painamalla **OK**-painiketta.
- **4** Aseta ilmakivääri kronografin viereen 15–35 cm:n (5–15 tuuman) päähän  $\Omega$  ja varmista, että kronografi on 15–35 cm (5–15 tuumaa) piipun takapuolella  $(2)$ .

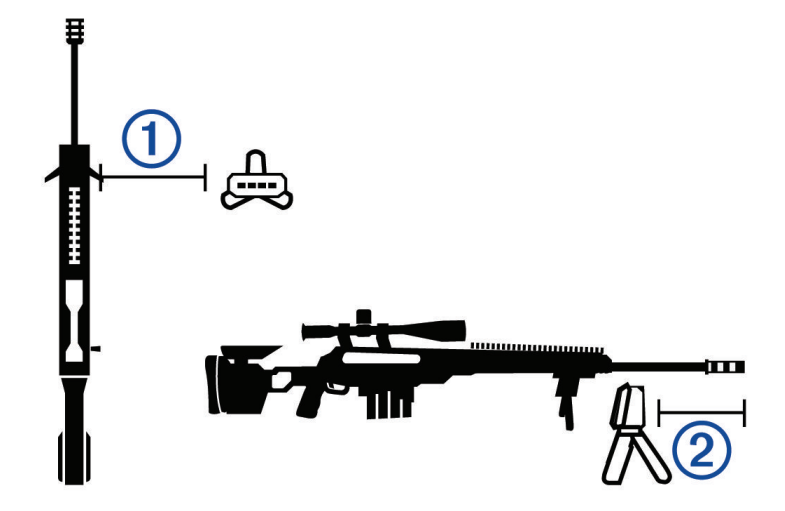

**HUOMAUTUS:** kronografin voi asettaa kummalle puolelle tahansa ilmakivääriä.

**5** Suuntaa kronografi kohteeseen näyttö itseesi päin.

Laite tunnistaa laukaukset ja näyttää mittaukset automaattisesti ampuessasi.

### <span id="page-10-0"></span>Istunnon aloittaminen muille ammuksille

#### *HUOMAUTUS*

Aseta kronografi aina paikkaan, jossa se on suojassa esimerkiksi irrotettavien patruunakoteloiden tai suuliekin aiheuttamilta vahingoilta.

Xero C1 kronografilla voi mitata sellaisten muiden ammusten nopeutta, jotka eivät välttämättä sovi muihin luokkiin. Tämä voi koskea esimerkiksi suustaladattavia aseita, haulikkoja, tai ritsoja.

- **1** Valitse **UUSI ISTUNTO** > **MUU**.
- **2** Valitse nopeusalue.
- **3** Jos olet ottanut käyttöön **AMMUKSEN PAINON ANTAMINEN** -asetuksen (*[Ammattilaisasetukset](#page-14-0)*, sivu 11), valitse vaihtoehto:
	- Laske ammuksen kineettinen energia valitsemalla **KYLLÄ** ja antamalla ammuksen paino.
	- Jatka laskematta kineettistä energiaa valitsemalla **OHITA**.
- **4** Suuntaa kronografi kohteeseen näyttö itseesi päin.
- **5** Aseta ase kronografin viereen vähintään 15 cm:n (5 tuuman) (1) ja enintään 35 cm:n (15 tuuman) (2) päähän kronografista.

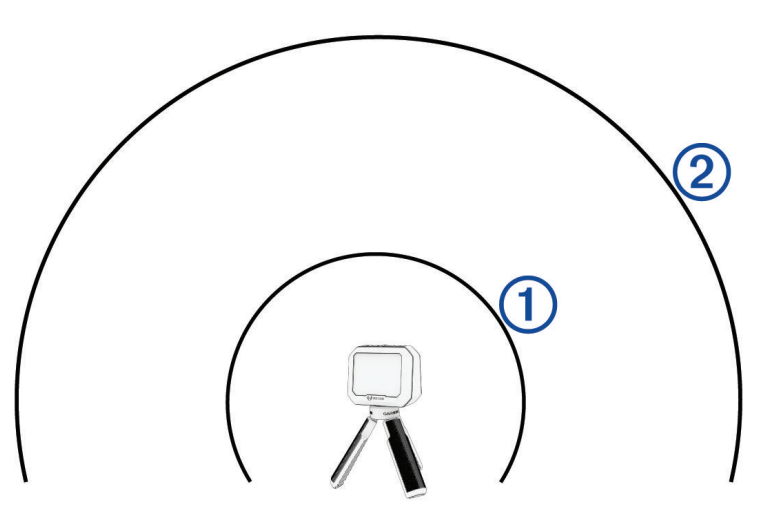

**HUOMAUTUS:** aseen voi asettaa mihin tahansa kronografin lähelle, kunhan ase on 15–35 cm:n (5–15 tuuman) päässä toisistaan. Valitse paikka, jopa toimii parhaiten aseelle.

Laite tunnistaa laukaukset ja näyttää mittaukset automaattisesti ampuessasi.

### Istunnon keskeyttäminen

Voit keskeyttää aktiivisen istunnon ja jatkaa sitä myöhemmin. Siten voit kätevästi säästää akun virtaa, kun et käytä laitetta.

- 1 Paina istunnon aikana **D**-painiketta.
- **2** Valitse **KESKEYTÄ ISTUNTO**.

### Keskeytetyn istunnon jatkaminen

Valitse päävalikosta **JATKA ISTUNTOA**.

### Istunnon lopettaminen

- 1 Paina istunnon aikana **D**-painiketta.
- **2** Valitse **LOPETA ISTUNTO**.

# Laukaustiedot

<span id="page-11-0"></span>Kronografi tallentaa istunnon jokaisen laukauksen automaattisesti.

**VIHJE:** voit muuttaa kussakin tietokentässä näkyviä tietoja painamalla OK-painiketta ja valitsemalla TIETOKENTÄT.

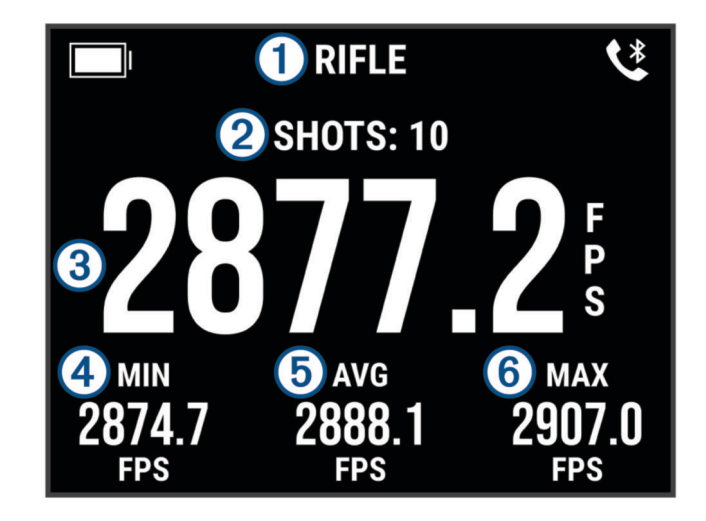

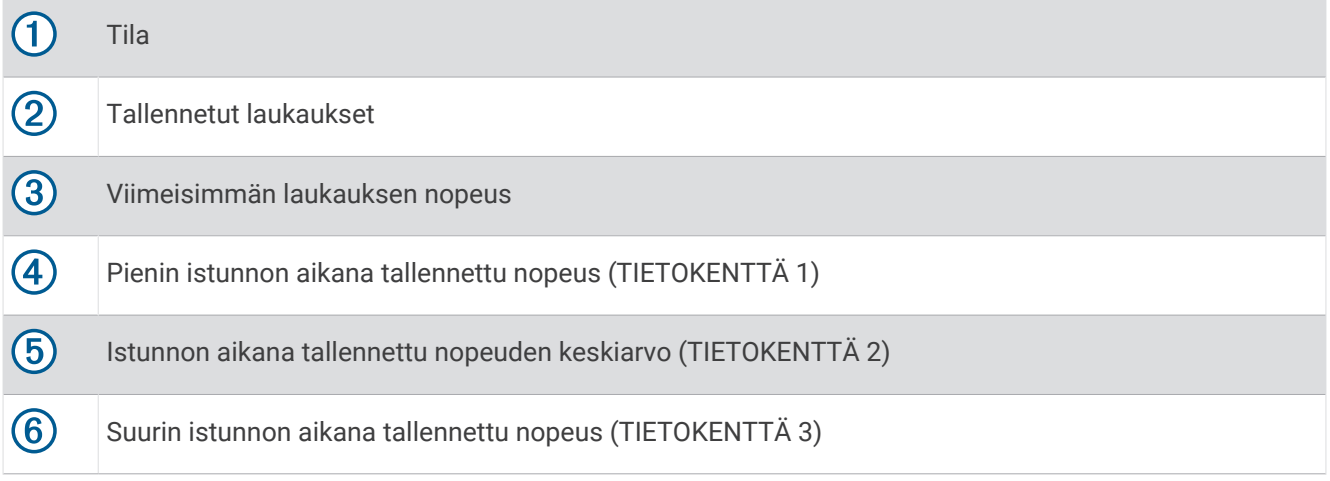

### Tietokenttien muuttaminen

Voit muuttaa tietokenttiä, joissa laukaustiedot näkyvät.

- **1** Valitse vaihtoehto:
	- Muuta tietokenttiä istunnon aikana painamalla **OK**-painiketta ja valitsemalla **TIETOKENTÄT**.
	- Muuta tietokenttiä ennen istuntoa valitsemalla **ASETUKSET** > **TIETOKENTÄT**.
- **2** Valitse tietokenttä.
- **3** Selaa käytettävissä olevia tietokenttiä painamalla **OK**-painiketta.

### <span id="page-12-0"></span>**Tietokentät**

**ÄÄRIHAJONTA (ÄÄRIMM. LEVIÄM.)**: näyttää kuluvassa istunnossa tallennettujen laukausten nopeuden äärihajonnan. Äärihajonta on tallennettujen enimmäis- ja vähimmäisnopeuksien ero.

**KESKIARVO (KESKIARVO)**: näyttää kuluvassa istunnossa tallennetun keskinopeuden.

**KESKIHAJONTA (KESKIHAJONTA)**: näyttää kuluvan istunnon laukausten nopeuksien keskihajonnan. Keskihajonta ilmaisee, miten paljon tallennetut nopeudet poikkeavat tallennetusta keskinopeudesta. Suuri keskihajonta tarkoittaa, että tallennetut nopeudet leviävät enemmän tallennetusta keskinopeudesta. Pieni keskihajonta tarkoittaa, että tallennetut nopeudet ovat lähellä tallennettua keskinopeutta.

**KESKIPOIKKEAMA (POIKK./KA)**: näyttää viimeisimmän laukauksen nopeuden poikkeaman kuluvan istunnon laukausten keskinopeudesta.

**KINEETTINEN ENERGIA (KE)**: näyttää viimeisimmälle laukaukselle lasketun kineettisen energian.

**HUOMAUTUS:** sinun on otettava käyttöön AMMUKSEN PAINON ANTAMINEN -asetus, jotta voit käyttää tätä tietokenttää (*[Ammattilaisasetukset](#page-14-0)*, sivu 11).

**MAKSIMI (MAX)**: näyttää suurimman kuluvassa istunnossa tallennetun nopeuden.

**MINIMI (MIN)**: näyttää pienimmän kuluvassa istunnossa tallennetun nopeuden.

**TEHOTEKIJÄ (TK)**: näyttää viimeisimmän laukauksen tehotekijän. Tehotekijä mittaa ammuksen liikemäärää.

**HUOMAUTUS:** sinun on otettava käyttöön AMMUKSEN PAINON ANTAMINEN -asetus, jotta voit käyttää tätä tietokenttää (*[Ammattilaisasetukset](#page-14-0)*, sivu 11).

### Laukausluettelon tarkasteleminen

Laukausluettelossa näkyvät istunnon laukaukset.

Valitse vaihtoehto:

- Näytä kuluvan istunnon laukausluettelo painamalla **OK**-painiketta ja valitsemalla **LAUKAUSLUETTELO**.
- Näytä aiemman istunnon laukausluettelo valitsemalla **HISTORIA**, valitsemalla istunto ja valitsemalla **LAUKAUSLUETTELO**.

### Laukausluettelon tietokentän muuttaminen

Ennen kuin voit tehdä valintoja kaikissa laukausluettelon kentissä, sinun on otettava käyttöön AMMUKSEN PAINON ANTAMINEN -asetus (*[Ammattilaisasetukset](#page-14-0)*, sivu 11).

Voit muuttaa tietokenttää, joka näytetään laukausten yhteydessä laukausluettelossa.

**1** Valitse vaihtoehto:

- Muuta tietokenttiä istunnon aikana painamalla **OK**-painiketta ja valitsemalla **TIETOKENTÄT**.
- Muuta tietokenttiä ennen istuntoa valitsemalla **ASETUKSET** > **TIETOKENTÄT**.
- **2** Valitse **LAUKAUSLUETTELON TIEDOT**.
- **3** Valitse tietokenttä.

### Laukauksen poistaminen laukausluettelosta

Laukauksia voi poistaa laukausluettelosta. Se voi olla kätevää, jos et halua tietyn laukauksen tietojen näkyvän istunnon tilastoissa.

**HUOMAUTUS:** jos poistat laukauksen kronografin laukausluettelosta synkronoituasi tiedot ShotView™ sovelluksen kanssa, laukausta ei poisteta sovelluksesta.

**1** Valitse vaihtoehto:

- Poista laukaus kuluvasta istunnosta painamalla **OK**-painiketta ja valitsemalla **LAUKAUSLUETTELO**.
- Poista laukaus aiemmasta istunnosta valitsemalla **HISTORIA**, valitsemalla istunto ja valitsemalla **LAUKAUSLUETTELO**.
- **2** Valitse laukaus ja valitse **POISTA**.

### <span id="page-13-0"></span>Istunnon yhteenvedon tarkasteleminen

Istunnon yhteenveto sisältää kuluvan istunnon tilastoluettelon.

Valitse vaihtoehto:

- Näytä kuluvan istunnon yhteenveto painamalla **OK**-painiketta ja valitsemalla **ISTUNNON YHTEENVETO**.
- Näytä aiemman istunnon yhteenveto valitsemalla **HISTORIA**, valitsemalla istunto ja valitsemalla **ISTUNNON YHTEENVETO**.

### Istuntohistorian tarkasteleminen

Voit tarkastella aiemmin tallennettujen istuntojen laukaustietoja.

- **1** Valitse päävalikosta **HISTORIA**.
- **2** Valitse istunto.
- **3** Valitse vaihtoehto:
	- Näytä istunnon tietojen yhteenveto valitsemalla **ISTUNNON YHTEENVETO**.
	- Näytä kaikkien valitussa istunnossa tallennettujen laukausten luettelo valitsemalla **LAUKAUSLUETTELO**.

# ShotView sovellus

Älypuhelimeen ladattavalla ShotView sovelluksella voit tarkastella yksityiskohtaisia tilastotietoja ja laukausanalyyseja, jotka on tallennettu Xero C1 kronografilla.

Lisätietoja on osoitteessa **[garmin.com/shotviewapp](http://www.garmin.com/shotviewapp)**.

### Pariliitos älypuhelimeen

Jos haluat käyttää Xero C1 kronografin yhteysominaisuuksia, se on pariliitettävä suoraan ShotView sovelluksen kautta eikä älypuhelimen Bluetooth® asetuksista.

- **1** Käynnistä Xero C1 kronografi ja aseta se ja älypuhelin enintään 3 metrin (10 jalan) päähän toisistaan.
- **2** Valitse Xero C1 kronografissa **ASETUKSET** > **YHTEYDET**.
- **3** Ota käyttöön **TILA**-asetus ja valitse **PARILIITÄ PUHELIN**.
- **4** Lataa ja asenna ShotView sovellus skannaamalla QR-koodi puhelimella. **VIHJE:** qR-koodin voi skannata useimpien puhelinten kamerasovelluksella.
- **5** Kirjaudu näytön ohjeiden mukaan Garmin® tilillesi ja tee pariliitos ja määritys.

# Asetukset

### Mittayksikön vaihtaminen

- **1** Valitse **ASETUKSET** > **YKSIKKÖ**.
- **2** Valitse mittayksikkö ja paina **OK**-painiketta.

### Näytön värin muuttaminen

- **1** Valitse vaihtoehto:
	- Muuta näytön väriä istunnon aikana painamalla **OK**-painiketta ja valitsemalla **NÄYTTÖVÄRI**.
	- Muuta näytön väriä istunnon ulkopuolella valitsemalla **ASETUKSET** > **NÄYTTÖVÄRI**.
- **2** Selaa värivaihtoehtoja painamalla **OK**-painiketta.

# <span id="page-14-0"></span>Taustavalon kirkkauden muuttaminen

- **1** Valitse vaihtoehto:
	- Muuta taustavalon kirkkautta istunnon aikana painamalla **OK**-painiketta ja valitsemalla **TAUSTAVALO**.
	- Muuta taustavalon kirkkautta istunnon ulkopuolella valitsemalla **ASETUKSET** > **TAUSTAVALO**.
- **2** Selaa kirkkaustasoja valitsemalla **OK**.

### Ammattilaisasetukset

### Valitse **ASETUKSET** > **AMMATTILAISASETUKSET**.

**AMMUKSEN PAINON ANTAMINEN**: ottaa käyttöön tai poistaa käytöstä Ammuksen antaminen graaneina -näytön ennen joka istuntoa. Ammuksen painon avulla voi laskea ammuksen kineettisen energian ja tehotekijän.

**NÄYTÄ KOHDISTUSKAAVIOT**: ottaa käyttöön tai poistaa käytöstä kohdistuskaaviot, jotka näkyvät ennen joka istuntoa.

**HUOMAUTUS:** kohdistuskaavio näkyy uuden tilan ensimmäisellä käyttökerralla, vaikka kohdistuskaaviot olisivat poissa käytöstä.

### Laitteen kielen vaihtaminen

- **1** Valitse **ASETUKSET** > **KIELI**.
- **2** Valitse kieli.

### Tietojen ja asetusten nollaaminen

Kronografissa on asetuksia, joilla voi poistaa käyttäjätiedot ja palauttaa kaikkien asetusten tehdasarvot. **HUOMAUTUS:** jos poistat tietoja kronografista, kun olet synkronoinut ShotView sovelluksen kanssa, tietoja ei poisteta sovelluksesta.

- **1** Valitse **ASETUKSET** > **NOLLAA**.
- **2** Valitse vaihtoehto:
	- Poista kaikki tallennetut istunnot kronografista valitsemalla **POISTA KAIKKI ISTUNNOT**.
	- Palauta kaikkien asetusten oletusarvot valitsemalla **NOLLAA KAIKKI ASETUKSET**.
	- Palauta kaikkien asetusten oletusarvot ja poista kaikki käyttäjätiedot sekä istunnot valitsemalla **TEHDASNOLLAUS**.
- **3** Valitse **KYLLÄ**.

# Laitteen tiedot

# Ohjelmistopäivitykset

Ohjelmistopäivitykset sisältävät muutoksia ja parannuksia laitteen ominaisuuksiin ja toimintoihin. Ohjelmistopäivitykset ovat pieniä, ja niiden asentaminen kestää muutaman minuutin.

Voit päivittää kronografin kahdella tavalla.

- Voit päivittää kronografin älypuhelimen ShotView sovelluksella (*[Ohjelmiston päivittäminen ShotView](#page-15-0)  [sovelluksella](#page-15-0)*, sivu 12).
- Voit liittää kronografin tietokoneeseen ja päivittää sen Garmin Express™ sovelluksella (*[Ohjelmiston](#page-15-0)  [päivittäminen: Garmin Express](#page-15-0)*, sivu 12).

### <span id="page-15-0"></span>Ohjelmiston päivittäminen ShotView sovelluksella

Kun päivitys on saatavilla, ShotView sovellus lähettää sen kronografiin automaattisesti.

Kun päivitys siirtyy kronografiin, kronografi kehottaa asentamaan päivityksen. Jos et asenna päivitystä, saat kehotteen asentaa se seuraavan kerran, kun käynnistät kronografin.

Älä sammuta kronografia päivityksen aikana.

Kronografi käynnistyy ja toimii normaalisti päivityksen jälkeen.

### Ohjelmiston päivittäminen: Garmin Express

Garmin Express sovelluksella voit ladata ja asentaa kronografin uusimmat ohjelmistopäivitykset.

- **1** Jos Garmin Express sovellusta ei ole asennettu tietokoneeseen, siirry osoitteeseen [garmin.com/express](http://www.garmin.com/express) ja asenna se näytön ohjeiden mukaisesti (*[Asentaminen: Garmin Express](#page-16-0)*, sivu 13).
- **2** Avaa **G** Garmin Express sovellus.
- **3** Liitä kronografi tietokoneeseen USB-C kaapelilla.

Liitä kaapelin pienempi pää Xero C1 kronografin USB-C porttiin  $\Omega$  ja suurempi pää tietokoneen vapaaseen USB-porttiin.

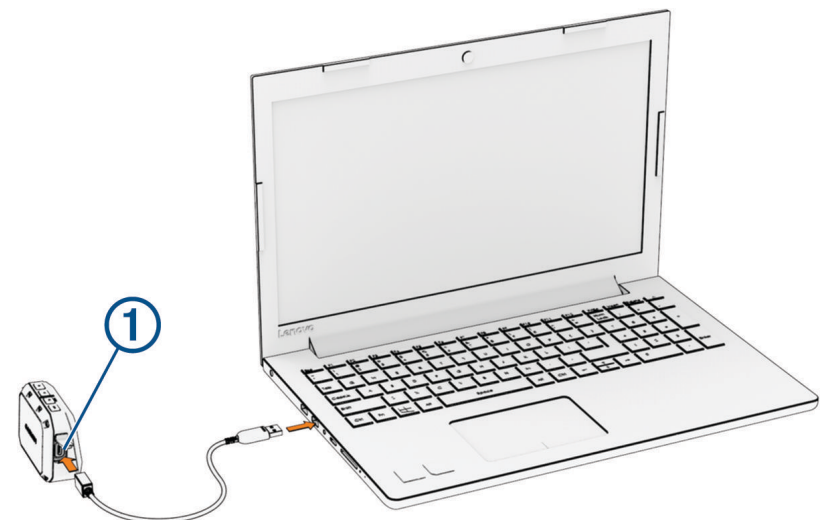

**4** Valitse Garmin Express sovelluksessa **Lisää laite**. Garmin Express sovellus hakee laitteen ja näyttää sen nimen ja sarjanumeron.

**5** Lisää laite Garmin Express sovellukseen valitsemalla **Lisää laite** ja seuraamalla näytön ohjeita. Kun määritys on valmis, Garmin Express sovellus näyttää laitteeseen saatavilla olevat päivitykset.

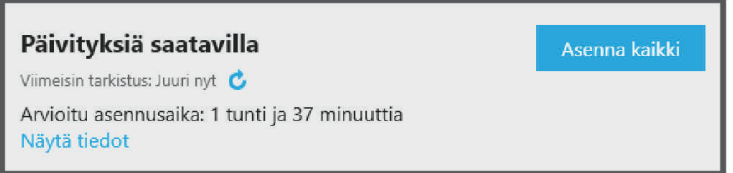

- **6** Valitse vaihtoehto:
	- Jos haluat asentaa kaikki saatavilla olevat päivitykset, valitse **Asenna kaikki**.
	- Jos haluat asentaa tietyn päivityksen, valitse **Näytä tiedot** ja valitse haluamasi päivityksen vierellä **Asenna**. Garmin Express sovellus lataa ja asentaa päivitykset laitteeseen.
- **7** Viimeistele päivitysten asennus seuraamalla näytön ohjeita.

Päivityksen aikana Garmin Express sovellus saattaa esimerkiksi opastaa irrottamaan laitteen ja liittämään sen uudelleen.

### <span id="page-16-0"></span>Asentaminen: Garmin Express

Garmin Express sovellus on saatavilla Windows® ja Mac® tietokoneisiin.

- **1** Siirry tietokoneessa osoitteeseen [garmin.com/express](http://www.garmin.com/express).
- **2** Valitse vaihtoehto:
	- Voit tarkistaa järjestelmävaatimukset ja varmistaa Garmin Express sovelluksen yhteensopivuuden tietokoneen kanssa valitsemalla **Järjestelmävaatimukset**.
	- Asenna Windows tietokoneeseen valitsemalla **Windows-lataus**.
	- Asenna Mac tietokoneeseen valitsemalla **Mac-lataus**.
- **3** Avaa ladattu tiedosto ja asenna ohjelmisto seuraamalla näytön ohjeita.

### Laitteen huoltaminen

#### *HUOMAUTUS*

Älä säilytä laitetta erittäin kuumissa tai kylmissä paikoissa, koska laite saattaa vahingoittua pysyvästi.

Vältä kemiallisia puhdistusaineita, liuottimia, aurinkovoiteita ja hyönteismyrkkyjä, jotka voivat vahingoittaa muoviosia ja pintoja.

Kiinnitä suojus tiukasti, jotta USB-portti ei vahingoitu.

Vältä kovia iskuja ja kovaa käsittelyä, koska se voi lyhentää laitteen käyttöikää.

### Kotelon puhdistaminen

#### *HUOMAUTUS*

Älä käytä kemiallisia puhdistusaineita ja liuottimia, jotka voivat vahingoittaa muoviosia.

- **1** Puhdista laitteen kotelo (ei kosketusnäyttöä) miedolla puhdistusnesteellä kostutetulla liinalla.
- **2** Pyyhi laite kuivaksi.

### Lisätietojen saaminen

Lisätietoja tästä laitteesta on yhtiön Garmin sivustossa.

- Osoitteesta [support.garmin.com](http://support.garmin.com) saat lisää oppaita, artikkeleita ja ohjelmistopäivityksiä.
- Saat lisätietoja valinnaisista lisävarusteista ja varaosista osoitteesta [buy.garmin.com](http://buy.garmin.com) tai Garmin jälleenmyyjältä.

### Lainsäädännöllisten e-label-tietojen ja yhdenmukaisuustietojen tarkasteleminen

Tämän laitteen tyyppimerkintä toimitetaan sähköisesti. E-label-tiedot saattavat sisältää säädöstietoja, kuten FCC:n tunnistenumeroita tai alueellisia yhdenmukaisuusmerkintöjä sekä sovellettavia tuote- ja lisensointitietoja.

- **1** Valitse päävalikosta **ASETUKSET**.
- **2** Valitse **TIETOJA**.

# <span id="page-17-0"></span>Tekniset tiedot

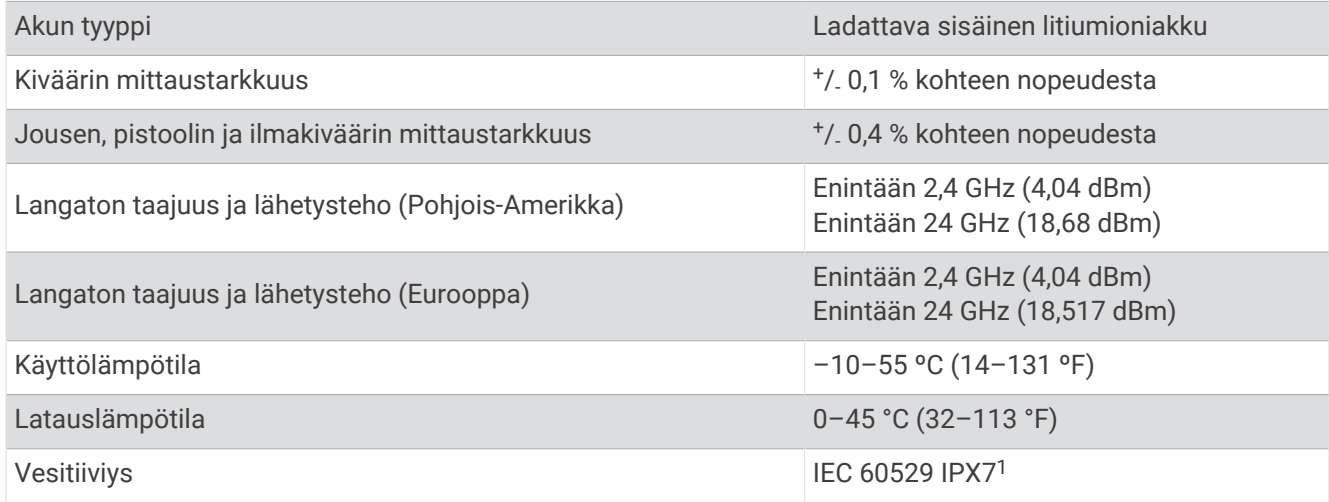

# Vianmääritys

### Laitteen nollaaminen

Jos laite lakkaa vastaamasta, se on ehkä nollattava. Tämä ei poista tietoja eikä nollaa määrittämiäsi asetuksia. Paina **PWR**-painiketta 20 sekuntia.

### Kronografin tehdasasetusten palauttaminen

Voit palauttaa kronografin tehdasasetukset. Asetusten nollaaminen poistaa kronografista kaikki tiedot.

- **1** Sammuta kronografi.
- 2 Pidä OK- ja  $\vee$ -painiketta painettuna ja käynnistä laite PWR-painikkeella.
- **3** Kun Xero logo näkyy, vapauta **OK**-painike.
- 4 Paina V-painiketta, kunnes laite käynnistyy.

# Kronografi ei tunnista laukauksen nopeutta

Näillä toimilla voit selvittää, miksi kronografi ei tunnista nopeutta.

- Varmista, että kronografi on kohteeseen päin. Kun kronografin näyttö on sinua kohti, sen suuremman, tasaisen puolen pitäisi olla kohteeseen päin.
- Varmista, että kohde on vähintään 20 metrin tai 20 jaardin päässä kronografista.
- Varmista, että kronografi ja ase on kohdistettu oikein aseen tyypin mukaan (*[Laukaustietojen tallentaminen](#page-5-0)*, [sivu 2](#page-5-0)).
- Varmista, että istunto on aktiivinen. Laukaustietonäyttö näkyy, kun istunto on aktiivinen.
- Varmista, että olet valinnut oikean nopeusalueen aseelle ja ammukselle määrittäessäsi istuntoa.

### Kronografi tunnistaa viereisen ampujan laukauksia

Kronografi saattaa tunnistaa lähellä olevien ampujien laukauksia. Saat parhaan tuloksen varmistamalla, että lähin ampuja on vähintään 1,5 metrin (5 jalan) päässä sinusta.

# Kronografin lämpötila on lähes kriittisellä tasolla

Xero C1 kronografi estää ylikuumenemisen sammumalla, kun sitä käytetään mainittua käyttölämpötilaa kuumemmissa olosuhteissa (*Tekniset tiedot*, sivu 14). Jos näyttöön tulee varoitus, siirrä laite viileämpään paikkaan.

<sup>1</sup> Laite kestää satunnaisen upottamisen enintään 1 metrin syvyiseen veteen enintään 30 minuutiksi. Lisätietoja on osoitteessa [www.garmin.com/waterrating.](http://www.garmin.com/waterrating)

# <span id="page-18-0"></span>Kronografi ei käynnisty

- Varmista, että käyttölämpötila vastaa kronografin hyväksyttyä käyttö- tai latauslämpötilaa (*[Tekniset tiedot](#page-17-0)*, [sivu 14\)](#page-17-0).
- Lataa kronografia 4 tuntia (*[Laitteen lataaminen](#page-5-0)*, sivu 2). Jos kronografi ei käynnisty, irrota laturi ja lataa vielä 4 tuntia.

# Haluamani kieli puuttuu kronografista

Jos kielitiedostot puuttuvat Xero C1 kronografista, voit asentaa ne uudelleen Garmin Express sovelluksella.

- **1** Lataa ja asenna Garmin Express sovellus tietokoneeseen (*[Asentaminen: Garmin Express](#page-16-0)*, sivu 13).
- **2** Liitä Xero C1 kronografi tietokoneeseen USB-C kaapelilla.
- **3** Valitse Garmin Express sovelluksessa Xero C1 laite.
- **4** Valitse **Työkalut ja sisältö**.
- **5** Valitse **Apuohjelmat**-välilehti.
- **6** Valitse **Kielitiedostot**.
- **7** Valitse haluamasi kieli/kielet ja valitse **Asenna heti**.